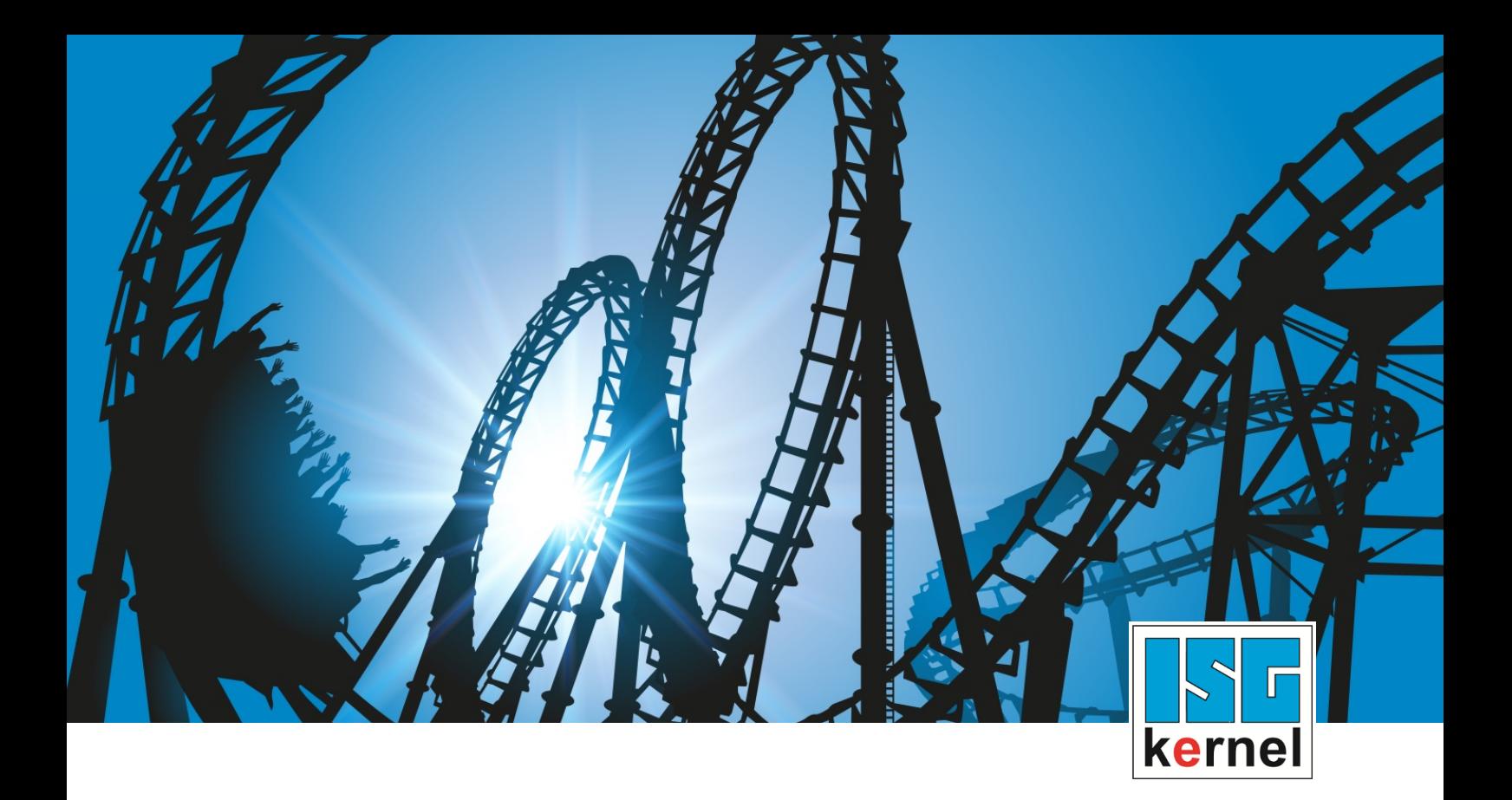

# DOKUMENTATION ISG-kernel

# **Funktionsbeschreibung Laden von NC-Programmen in einen lokalen Speicher (File Caching)**

Kurzbezeichnung: FCT-C23

© Copyright ISG Industrielle Steuerungstechnik GmbH STEP, Gropiusplatz 10 D-70563 Stuttgart Alle Rechte vorbehalten www.isg-stuttgart.de support@isg-stuttgart.de

### <span id="page-1-0"></span>**Vorwort**

#### **Rechtliche Hinweise**

Diese Dokumentation wurde sorgfältig erstellt. Die beschriebenen Produkte und der Funktionsumfang werden jedoch ständig weiterentwickelt. Wir behalten uns das Recht vor, die Dokumentation jederzeit und ohne Ankündigung zu überarbeiten und zu ändern.

Aus den Angaben, Abbildungen und Beschreibungen in dieser Dokumentation können keine Ansprüche auf Änderung bereits gelieferter Produkte geltend gemacht werden.

#### **Qualifikation des Personals**

Diese Beschreibung wendet sich ausschließlich an ausgebildetes Fachpersonal der Steuerungs-, Automatisierungs- und Antriebstechnik, das mit den geltenden Normen, der zugehörigen Dokumentation und der Aufgabenstellung vertraut ist.

Zur Installation und Inbetriebnahme ist die Beachtung der Dokumentation, der nachfolgenden Hinweise und Erklärungen unbedingt notwendig. Das Fachpersonal ist verpflichtet, für jede Installation und Inbetriebnahme die zum betreffenden Zeitpunkt veröffentlichte Dokumentation zu verwenden.

Das Fachpersonal hat sicherzustellen, dass die Anwendung bzw. der Einsatz der beschriebenen Produkte alle Sicherheitsanforderungen, einschließlich sämtlicher anwendbarer Gesetze, Vorschriften, Bestimmungen und Normen erfüllt.

#### **Weiterführende Informationen**

#### Unter den Links (DE)

<https://www.isg-stuttgart.de/produkte/softwareprodukte/isg-kernel/dokumente-und-downloads>

bzw. (EN)

<https://www.isg-stuttgart.de/en/products/softwareproducts/isg-kernel/documents-and-downloads>

finden Sie neben der aktuellen Dokumentation weiterführende Informationen zu Meldungen aus dem NC-Kern, Onlinehilfen, SPS-Bibliotheken, Tools usw.

#### **Haftungsausschluss**

Änderungen der Software-Konfiguration, die über die dokumentierten Möglichkeiten hinausgehen, sind unzulässig.

#### **Marken und Patente**

Der Name ISG®, ISG kernel®, ISG virtuos®, ISG dirigent® und entsprechende Logos sind eingetragene und lizenzierte Marken der ISG Industrielle Steuerungstechnik GmbH.

Die Verwendung anderer in dieser Dokumentation enthaltene Marken oder Kennzeichen durch Dritte kann zu einer Verletzung von Rechten der Inhaber der entsprechenden Bezeichnungen führen.

#### **Copyright**

© ISG Industrielle Steuerungstechnik GmbH, Stuttgart, Deutschland.

Weitergabe sowie Vervielfältigung dieses Dokuments, Verwertung und Mitteilung seines Inhalts sind verboten, soweit nicht ausdrücklich gestattet. Zuwiderhandlungen verpflichten zu Schadenersatz. Alle Rechte für den Fall der Patent-, Gebrauchsmuster oder Geschmacksmustereintragung vorbehalten.

## <span id="page-2-0"></span>**Allgemeine- und Sicherheitshinweise**

#### **Verwendete Symbole und ihre Bedeutung**

In der vorliegenden Dokumentation werden die folgenden Symbole mit nebenstehendem Sicherheitshinweis und Text verwendet. Die (Sicherheits-) Hinweise sind aufmerksam zu lesen und unbedingt zu befolgen!

#### **Symbole im Erklärtext**

Ø Gibt eine Aktion an.

 $\Rightarrow$  Gibt eine Handlungsanweisung an.

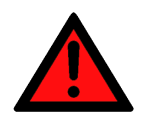

### **GEFAHR**

#### **Akute Verletzungsgefahr!**

Wenn der Sicherheitshinweis neben diesem Symbol nicht beachtet wird, besteht unmittelbare Gefahr für Leben und Gesundheit von Personen!

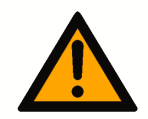

### **VORSICHT**

#### **Schädigung von Personen und Maschinen!**

Wenn der Sicherheitshinweis neben diesem Symbol nicht beachtet wird, können Personen und Maschinen geschädigt werden!

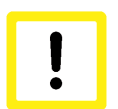

### **Achtung**

#### **Einschränkung oder Fehler**

Dieses Symbol beschreibt Einschränkungen oder warnt vor Fehlern.

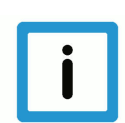

#### **Hinweis**

#### **Tipps und weitere Hinweise**

Dieses Symbol kennzeichnet Informationen, die zum grundsätzlichen Verständnis beitragen oder zusätzliche Hinweise geben.

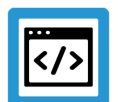

### **Beispiel**

#### **Allgemeines Beispiel**

Beispiel zu einem erklärten Sachverhalt.

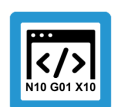

#### **Programmierbeispiel**

#### **NC-Programmierbeispiel**

Programmierbeispiel (komplettes NC-Programm oder Programmsequenz) der beschriebenen Funktionalität bzw. des entsprechenden NC-Befehls.

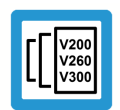

### **Versionshinweis**

#### **Spezifischer Versionshinweis**

Optionale, ggf. auch eingeschränkte Funktionalität. Die Verfügbarkeit dieser Funktionalität ist von der Konfiguration und dem Versionsumfang abhängig.

## Inhaltsverzeichnis

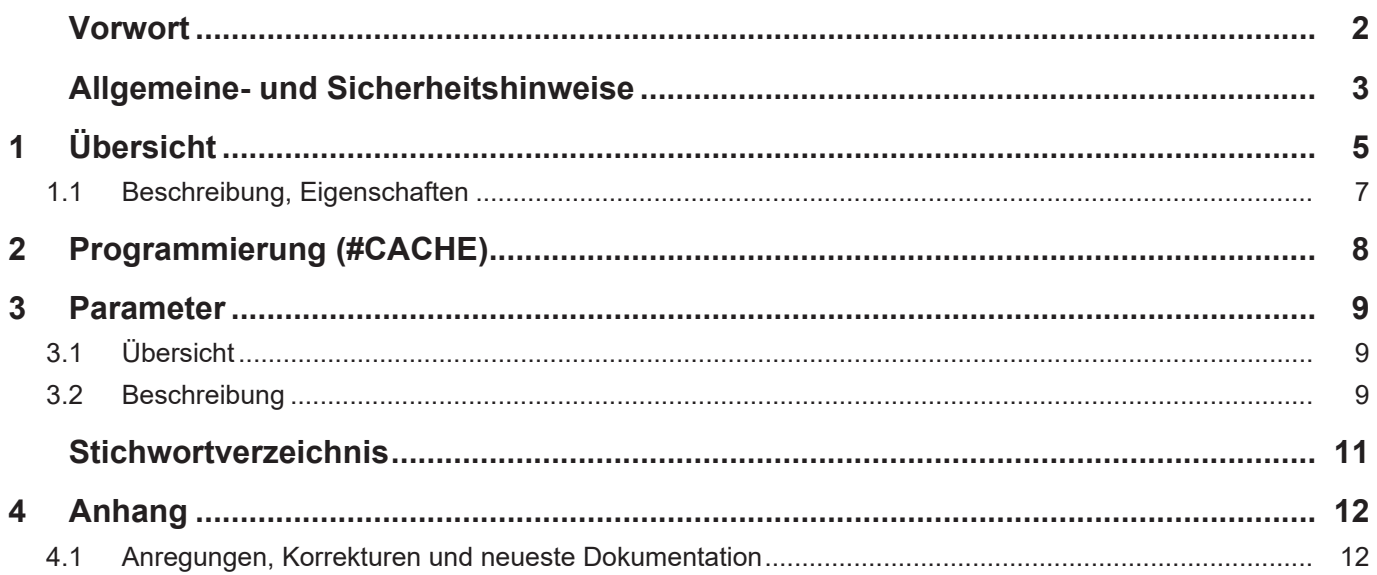

## **1 Übersicht**

#### **Aufgabe**

<span id="page-4-0"></span>Damit die Dateizugriffe der CNC unabhängig von Zugriffszeiten des Dateisystems werden, kann ein oft genutztes NC-Unterprogramm in einen lokalen Speicher (Cache) geladen werden. Hierdurch können häufige und damit zeitaufwendige Zugriffe auf das Dateisystem vermieden werden. Es lässt sich also die NC-Programmbearbeitungszeit und somit der Datendurchsatz verbessern.

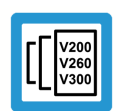

### **Versionshinweis**

**Diese Funktionalität steht ab der CNC-Version V2.11.2800 zur Verfügung.**

#### **Beschleunigen der Dateizugriffszeiten**

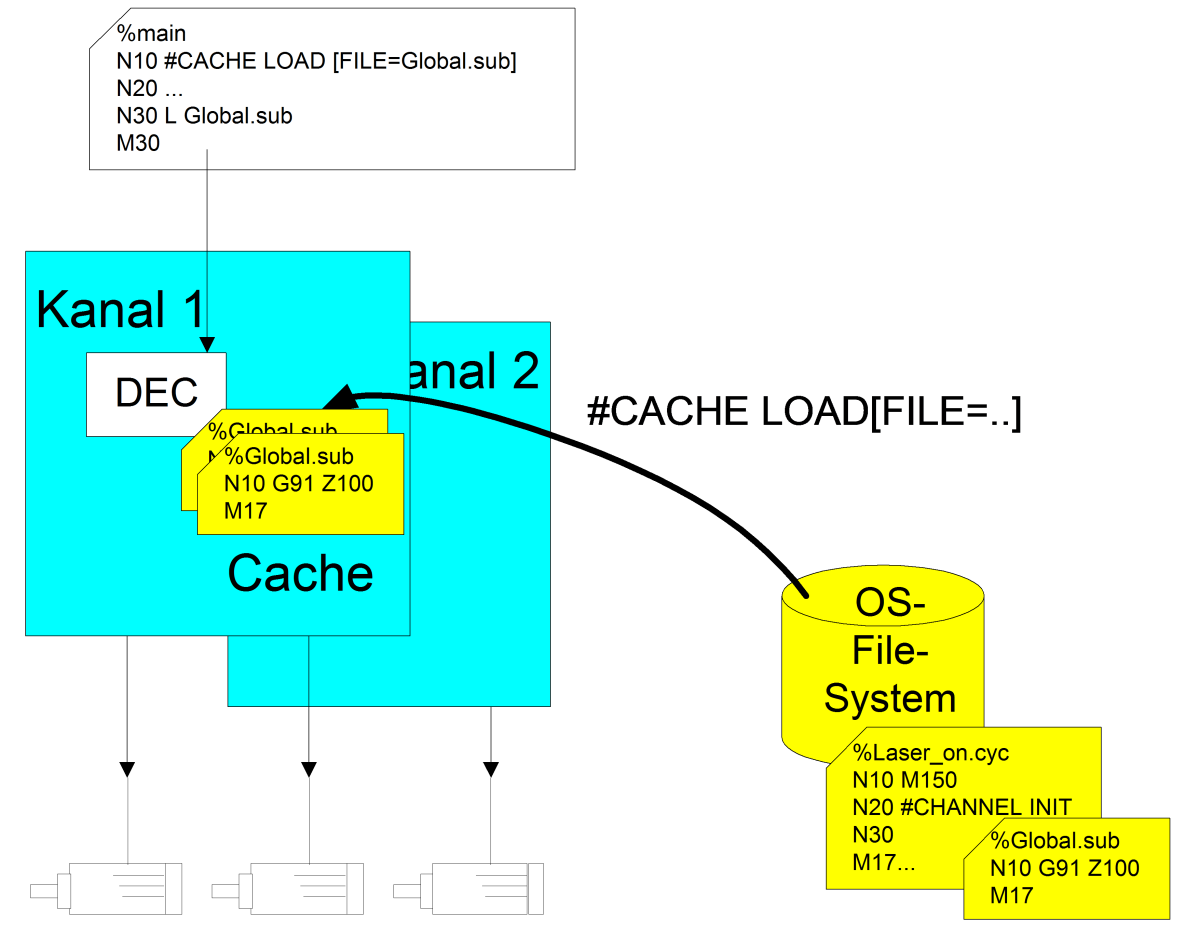

**Abb. 1: Übersicht File Caching**

#### *Obligatorischer Hinweis zu Verweisen auf andere Dokumente*

Zwecks Übersichtlichkeit wird eine verkürzte Darstellung der Verweise (Links) auf andere Dokumente bzw. Parameter gewählt, z.B. [PROG] für Programmieranleitung oder P-AXIS-00001 für einen Achsparameter.

Technisch bedingt funktionieren diese Verweise nur in der Online-Hilfe (HTML5, CHM), allerdings nicht in PDF-Dateien, da PDF keine dokumentenübergreifenden Verlinkungen unterstützt.

### **1.1 Beschreibung, Eigenschaften**

#### **Laden / Löschen**

<span id="page-6-0"></span>Laden und Löschen des lokalen Speichers wird pro NC-Kanal über einen NC-Befehl veranlasst.

#### **Unterprogramme / Zyklen**

Es können sowohl globale Unterprogramme als auch globale Zyklen in den Cache geladen werden. Hierbei ist der Name des NC-Programms unabhängig von der Groß-/Kleinschreibweise (case-insensitive).

#### **Suchpfade**

Die Dateien werden entsprechend den in der Hochlaufliste bzw. Kanalliste eingestellten Programmpfaden gesucht.

#### **RESET**

Im Falle eines Resets des CNC-Kanals werden alle zuvor geladenen Dateien des Kanals wieder aus dem lokalen Speicher gelöscht.

#### **Maximale Dateianzahl und Dateigröße**

Die Anzahl (P-STUP-00051) der lokal zu speichernden Dateien und die maximale Größe (P-STUP-00052) einer Datei können vor dem Steuerungshochlauf für jeden Kanal festgelegt werden.

## **2 Programmierung (#CACHE)**

#### **Programmübergreifendes Laden/Löschen von NC-Programmen**

<span id="page-7-0"></span>Das Laden der Dateien kann über entsprechende NC-Befehle veranlasst werden. Die durchgeführten Aktionen sind dabei programmübergreifend wirksam

Über entsprechende NC-Befehle lassen sich Dateien in den lokalen Speicher (Cache) laden, aktualisieren oder wieder löschen.

#### **#CACHE LOAD [ FILE***<name>***]** nicht modal

FILE<*name>* Name der Datei, welche in den Cache geladen werden soll. Ist aktuell der Cache vollständig belegt, oder wird die Datei nicht gefunden, so wird mit einer Fehlermeldung abgebrochen. Wird eine bereits im Cache geladene Datei nochmals geladen, so wird der Cache-Inhalt aktualisiert (Refresh).

#### **#CACHE CLEAR [ FILE***<name>***]** nicht modal

FILE<*name>* Name der Datei, welche aus dem Cache gelöscht werden soll. Ist die Datei aktuell nicht im Cache, so wird keine Warnung/Fehlermeldung ausgegeben.

#### **#CACHE CLEAR ALL Nicht modal** and **a** set of the set of the set of the set of the set of the set of the set of the set of the set of the set of the set of the set of the set of the set of the set of the set of the set o

**Programmierbeispiel**

**CACHE Beispiele**

N1200 #CACHE CLEAR[FILE=Laser\_on.cyc] N1210 #CACHE CLEAR ALL N1220 #CACHE LOAD[FILE=Laser\_on.cyc] N1230 #CACHE CLEAR[FILE=Laser\_on.cyc] N1240 #CACHE LOAD[FILE=Macro.cyc] N1250 #CACHE LOAD[FILE=Laser\_off.cyc] N1260 #CACHE LOAD[FILE=Laser\_off.cyc] ; refresh cache N1270 #CACHE LOAD[FILE=Global.sub] N3021 L CYCLE [NAME=Laser\_on.cyc @P1=0 @P2=0] N3021 G1 X47.0000 N3022 L Global.sub

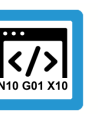

## <span id="page-8-0"></span>**3 Parameter**

## <span id="page-8-1"></span>**3.1 Übersicht**

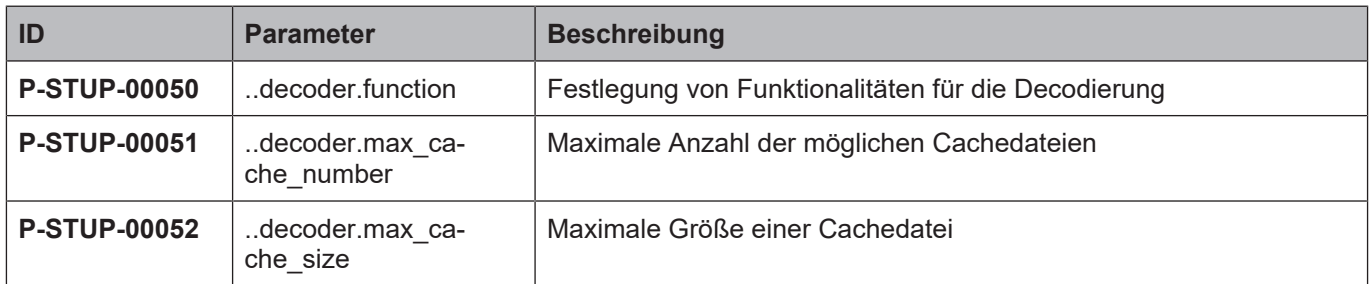

## <span id="page-8-2"></span>**3.2 Beschreibung**

<span id="page-8-3"></span>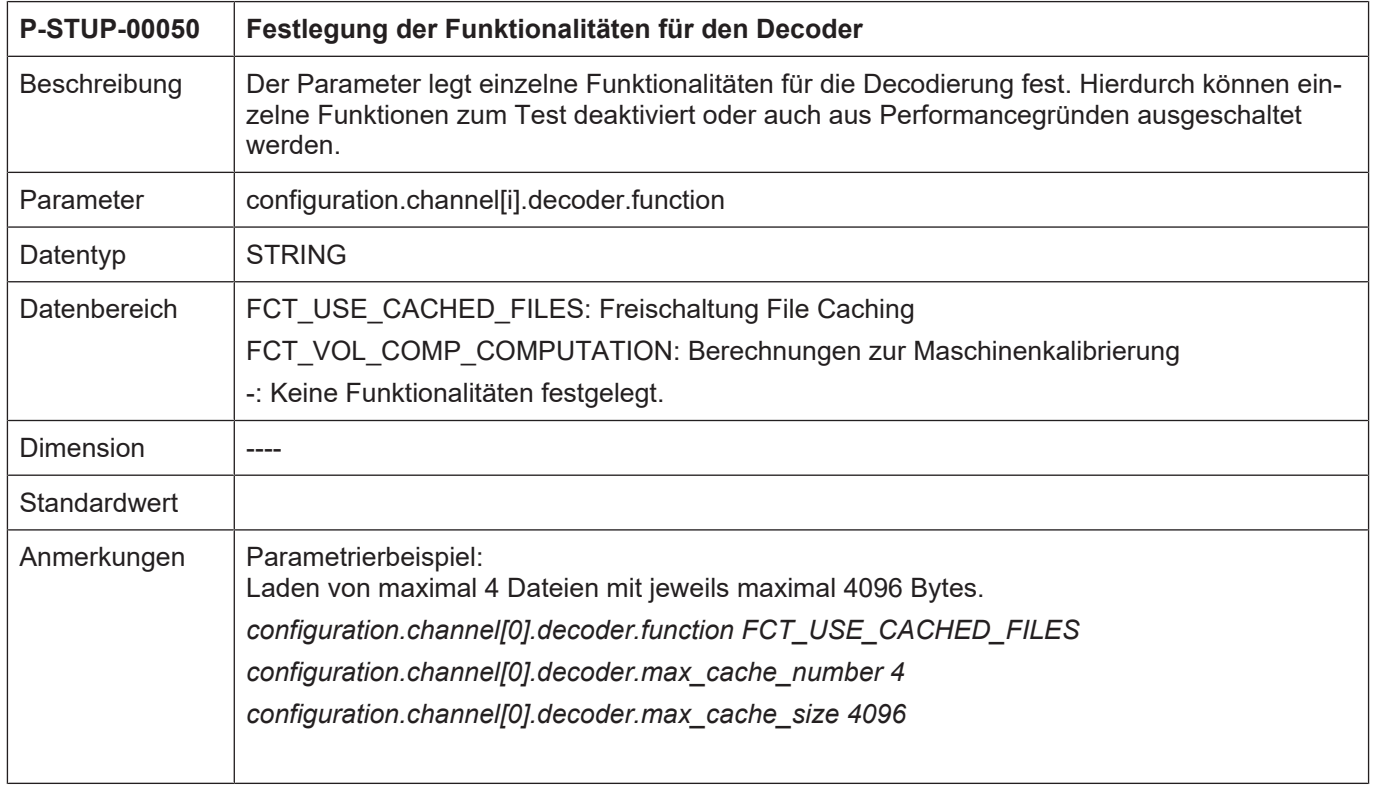

<span id="page-9-0"></span>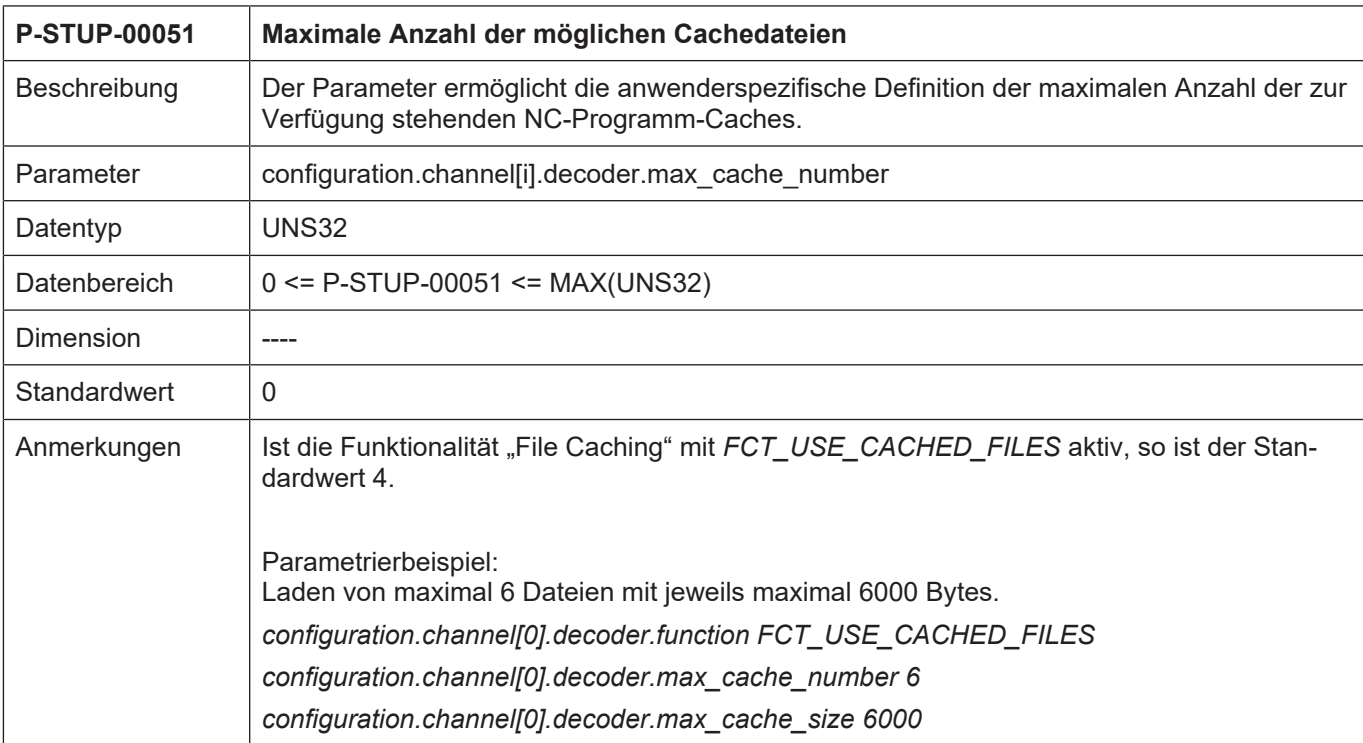

<span id="page-9-1"></span>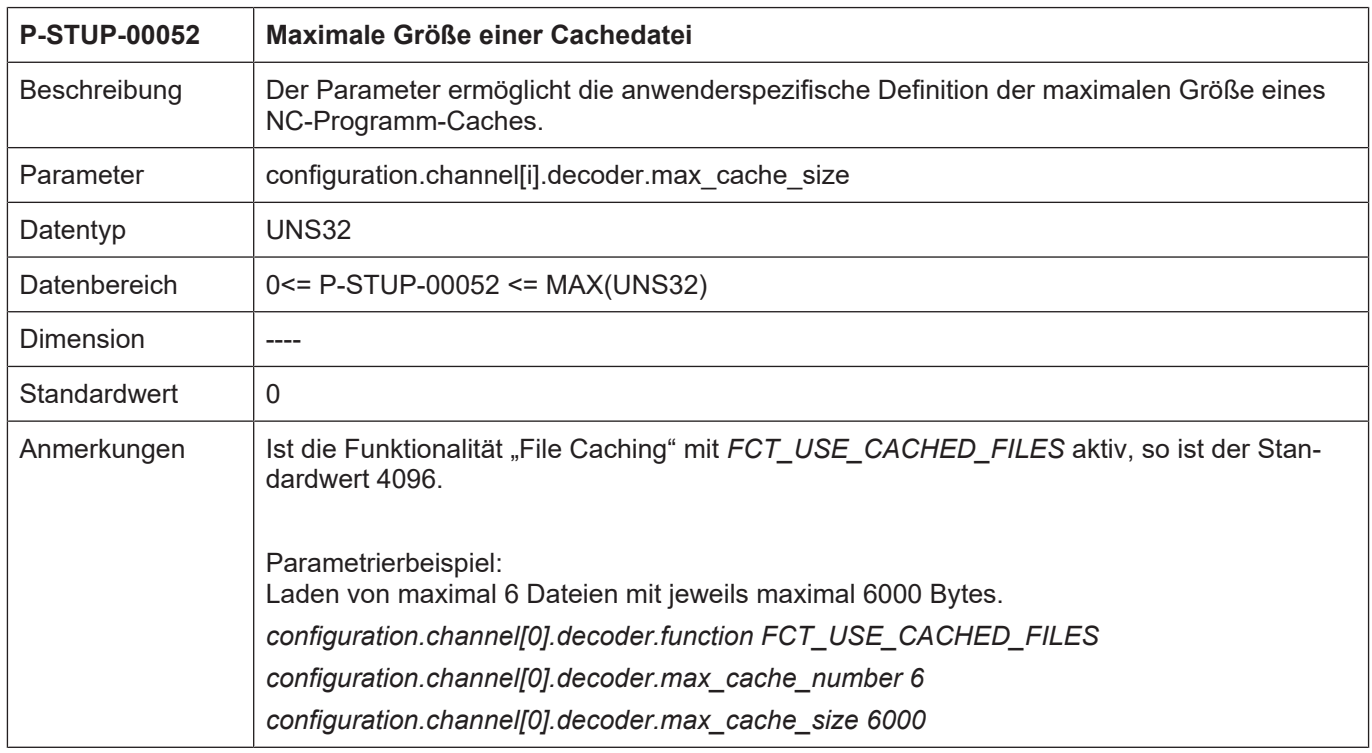

## <span id="page-10-0"></span>**Stichwortverzeichnis**

P

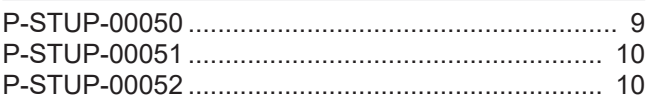

## **4 Anhang**

### **4.1 Anregungen, Korrekturen und neueste Dokumentation**

<span id="page-11-1"></span><span id="page-11-0"></span>Sie finden Fehler, haben Anregungen oder konstruktive Kritik? Gerne können Sie uns unter documentation@isg-stuttgart.de kontaktieren. Die aktuellste Dokumentation finden Sie in unserer Onlinehilfe (DE/EN):

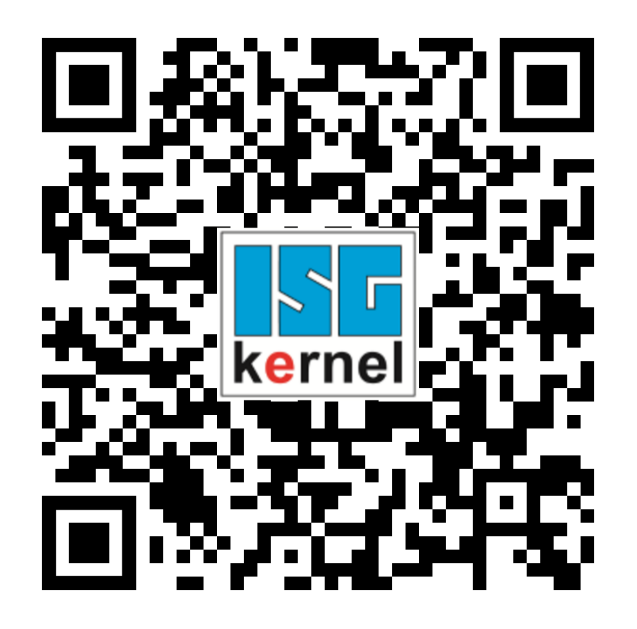

**QR-Code Link:** <https://www.isg-stuttgart.de/documentation-kernel/> **Der o.g. Link ist eine Weiterleitung zu:** <https://www.isg-stuttgart.de/fileadmin/kernel/kernel-html/index.html>

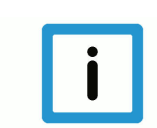

### **Hinweis**

#### **Mögliche Änderung von Favoritenlinks im Browser:**

Technische Änderungen der Webseitenstruktur betreffend der Ordnerpfade oder ein Wechsel des HTML-Frameworks und damit der Linkstruktur können nie ausgeschlossen werden.

Wir empfehlen, den o.g. "QR-Code Link" als primären Favoritenlink zu speichern.

#### **PDFs zum Download:**

DE:

<https://www.isg-stuttgart.de/produkte/softwareprodukte/isg-kernel/dokumente-und-downloads> EN:

<https://www.isg-stuttgart.de/en/products/softwareproducts/isg-kernel/documents-and-downloads>

**E-Mail:** [documentation@isg-stuttgart.de](mailto:documentation@isg-stuttgart.de)

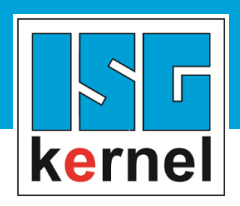

© Copyright ISG Industrielle Steuerungstechnik GmbH STEP, Gropiusplatz 10 D-70563 Stuttgart Alle Rechte vorbehalten www.isg-stuttgart.de support@isg-stuttgart.de

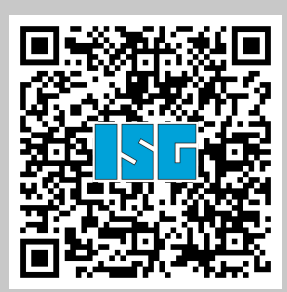